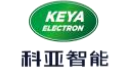

# ※ 多功能低压交流伺服驱动器 ※

# KYDAS48150-1E 使用手册(V1.9)

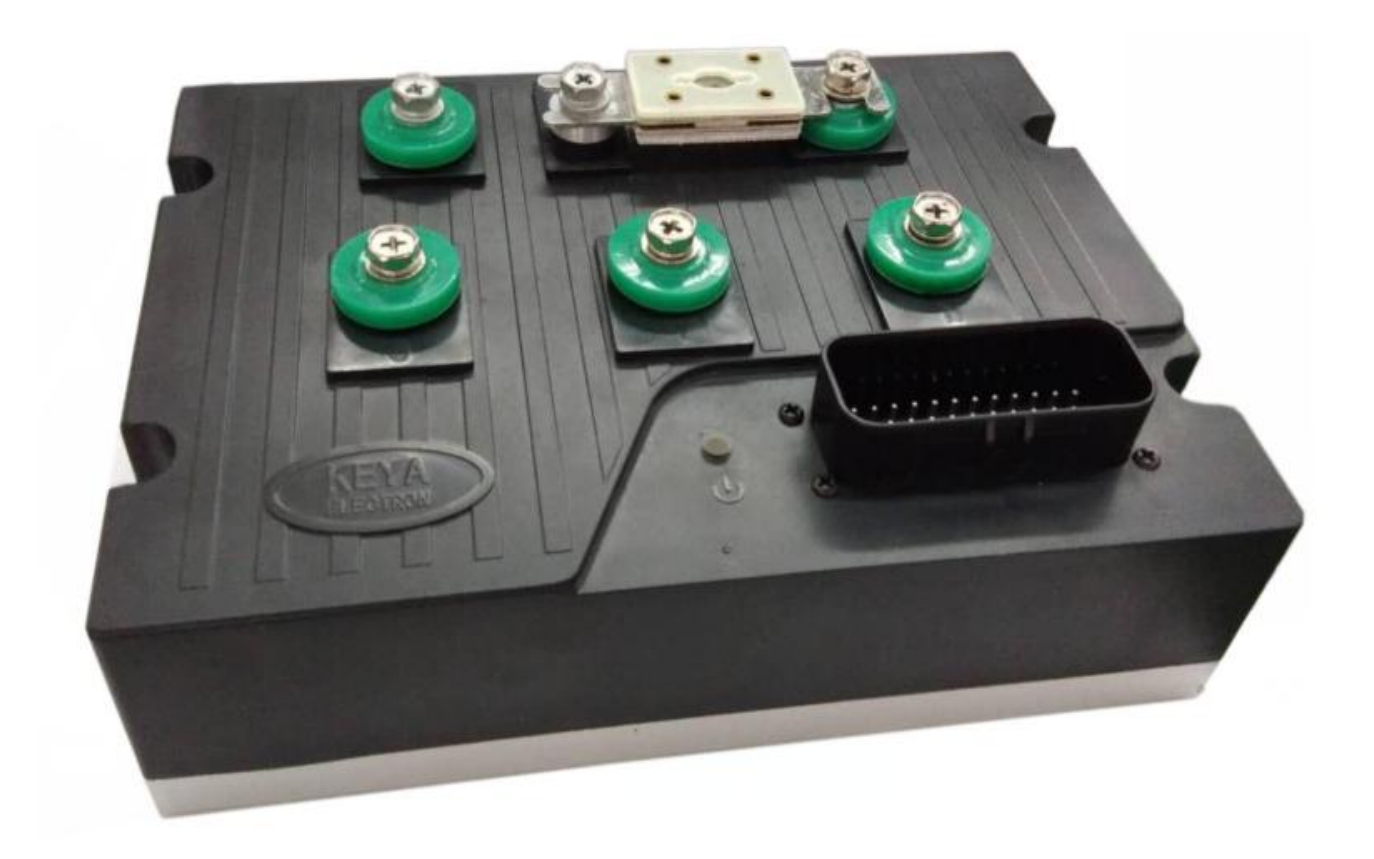

# 济南科亚电子科技有限公司

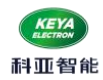

目录

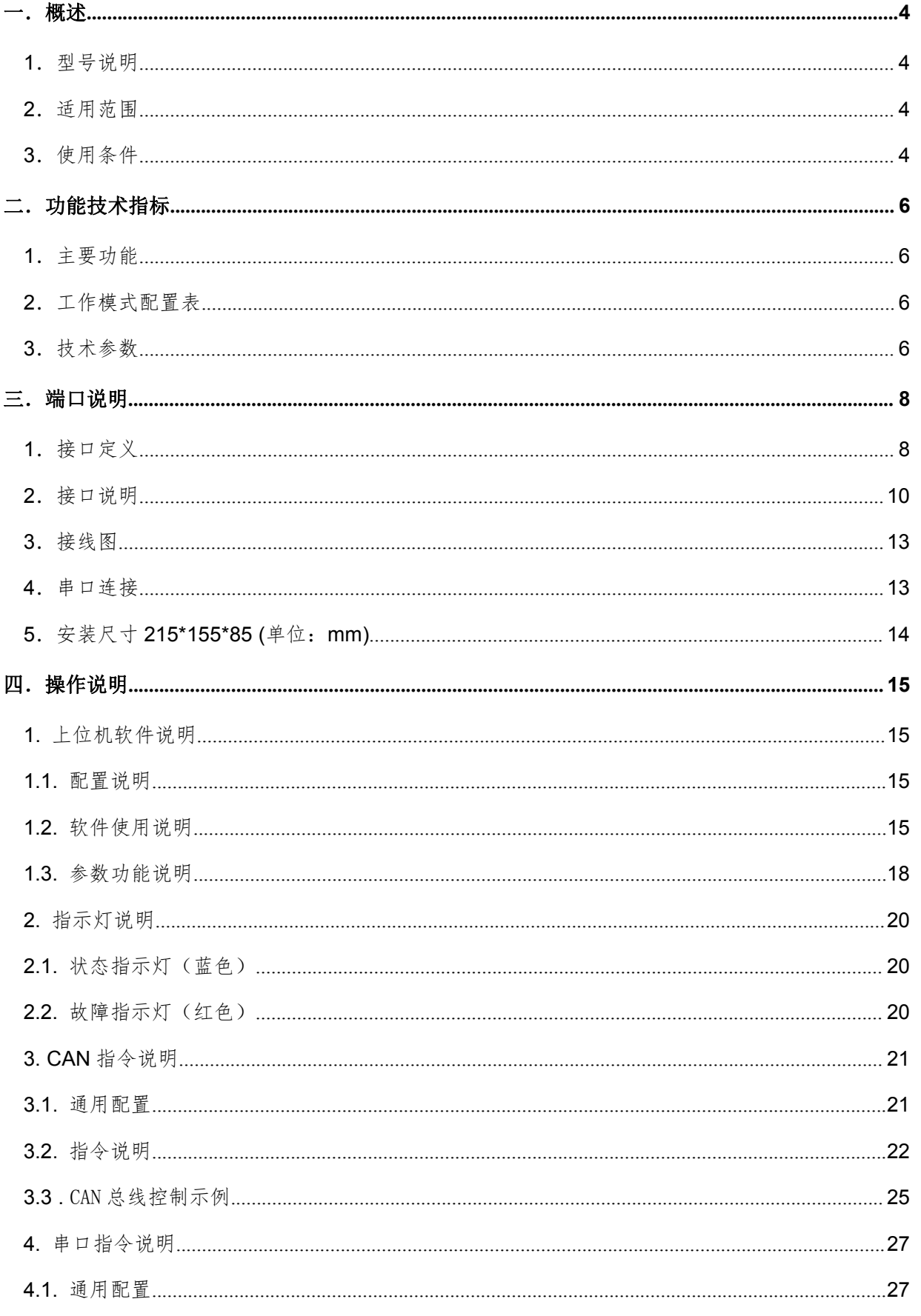

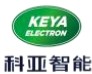

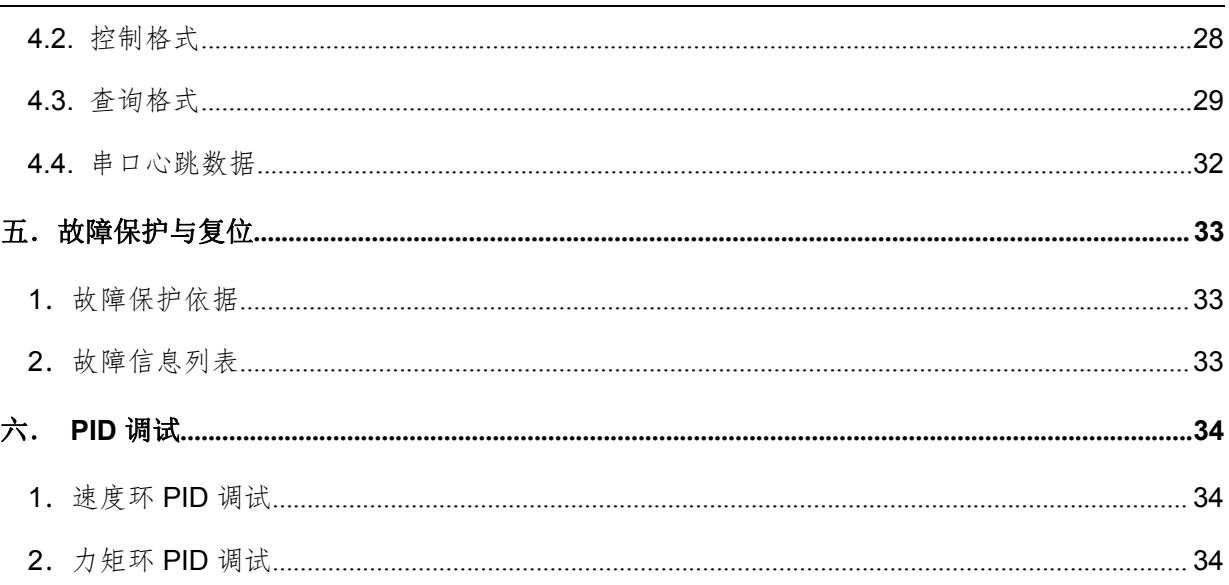

 $\overline{\mathbf{2}}$ 

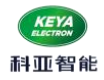

$$
\circledast \mathcal{F} \mathcal{F} \mathcal{F} \mathcal{F}
$$
\n
$$
\circledast \mathcal{F} \mathcal{F} \mathcal{F}
$$
\n
$$
\circledast \mathcal{F} \mathcal{F} \mathcal{
$$

1、初次使用应先进行相位 **DANGER** 确认,待确认相序无误后才 能进行正常操作。

2、在接线有误等情况下操作 电机旋转时,电机会因相位 不正确而停转并发热,若持 续时间过长会烧坏电机,此 时应尽快关闭驱动器电源。

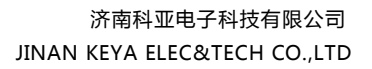

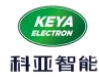

# <span id="page-4-0"></span>一.概述

<span id="page-4-1"></span>1.型号说明

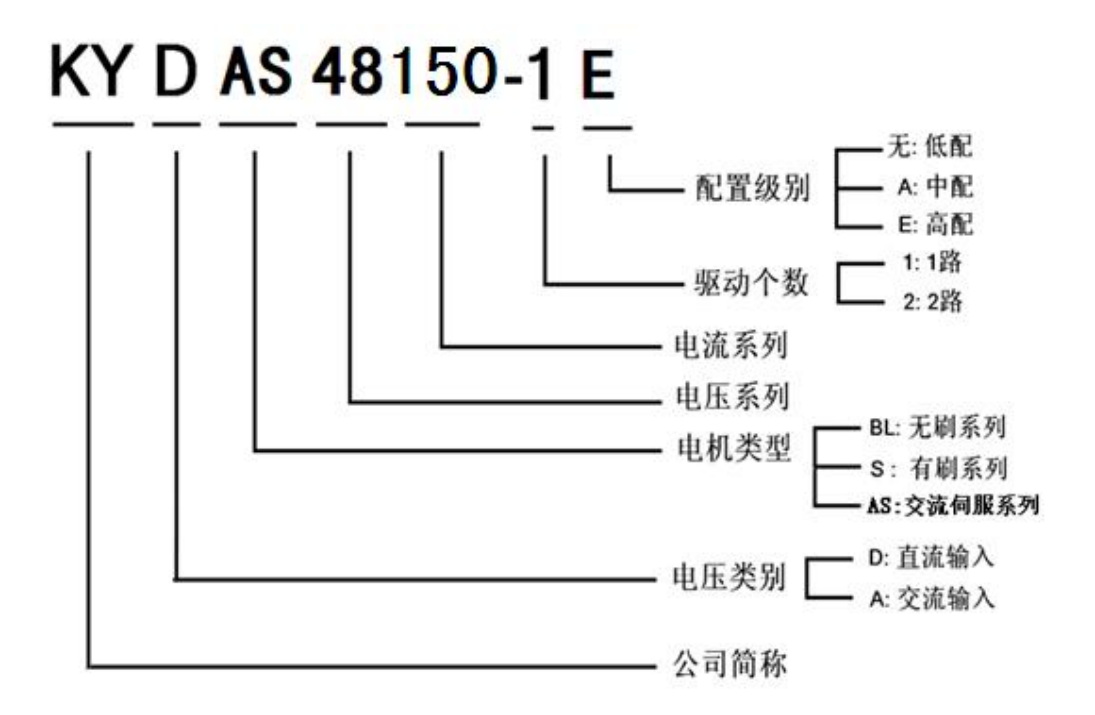

<span id="page-4-2"></span>2.适用范围

- 适合驱动永磁同步伺服电机,低压交流伺服电机;
- 适用电机: 24V 1500W; 48V 3000W; 48V 4000W(加散热器); 60V 4500W(加散热器).
- 连续电流 75A, 最大峰值电流 150A (1S 过流停止);
- 直流工作电源+24~60V+10%;
- 速度模式,转矩模式、位置模式;

#### <span id="page-4-3"></span>3.使用条件

(1)电源:

- 额定工作电源: 24-60VDC;
- 极限供电范围: 16--72VDC;
- 能提供连续电流 2 倍的瞬间电流过载能力;

(2)反馈元件:

- 增量式编码器(常规产品)
- 霍尔闭环反馈
- 磁编码器

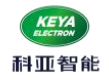

(3)使用环境:

- 使用温度: -25~55℃(以环境温度为准); 存储温度: 一35~65℃(以环境温度为准);
- 湿度: 5%--90%RH 、有凝露 (25℃)
- **●** 防护等级: IP54;
- 绝缘性能:输入对机壳 DC600V,漏电流 0.07mA。绝缘电阻 20MΩ以上。
- 三防要求:满足三防要求(防尘、防潮、防盐雾)。
- 振动要求: 频率 5HZ<sup>~</sup>25HZ,振幅 3mm, 0.09g。 25HZ<sup>~</sup>200HZ,振幅 1.47mm, 116g。水平、垂 直、纵向每方向 30min。
- 冷却方式:自然冷却

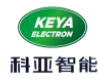

# <span id="page-6-0"></span>二.功能技术指标

- <span id="page-6-1"></span>1.主要功能
	- 工作模式:速度模式、转矩模式、位置模式;
	- 反馈元件:增量式编码器(常规产品)、霍尔闭环反馈、磁编码器;
	- 控制端口: RS232、CAN、RC(航模信号)、 0-5V 模拟电压、单端模拟电压(电位器);
	- 外部启停控制;
	- 故障 LED 指示;
	- 可以通过 CAN 总线组网控制, RS232 进行参数读取监控;
	- **●** 通过 RS232 实现对电机转速控制及数据读取;
	- 驱动器内部温度监测;
	- 过流、过载延时保护;
	- 过压、欠压保护;
	- 温度保护;
	- 堵转、飞转保护;
	- 电机短路保护;
- <span id="page-6-2"></span>2.工作模式配置表

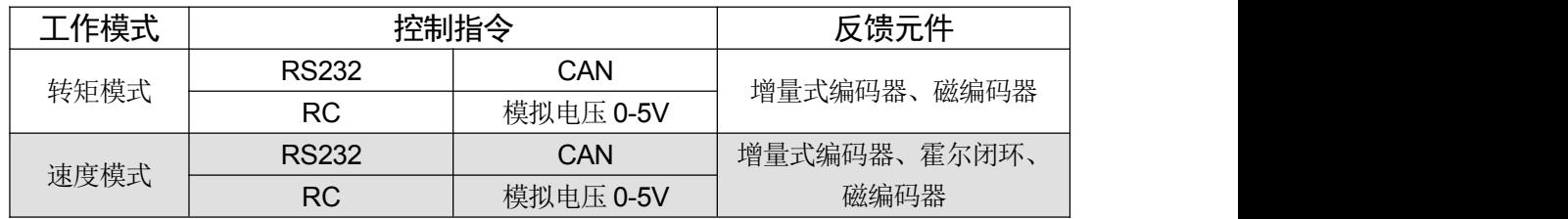

<span id="page-6-3"></span>3.技术参数

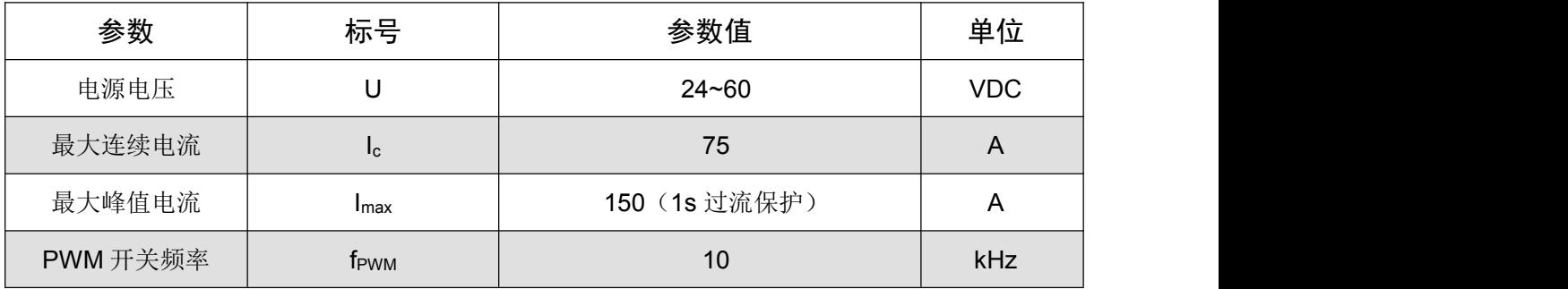

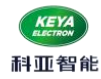

济南科亚电子科技有限公司 JINAN KEYA ELEC&TECH CO.,LTD

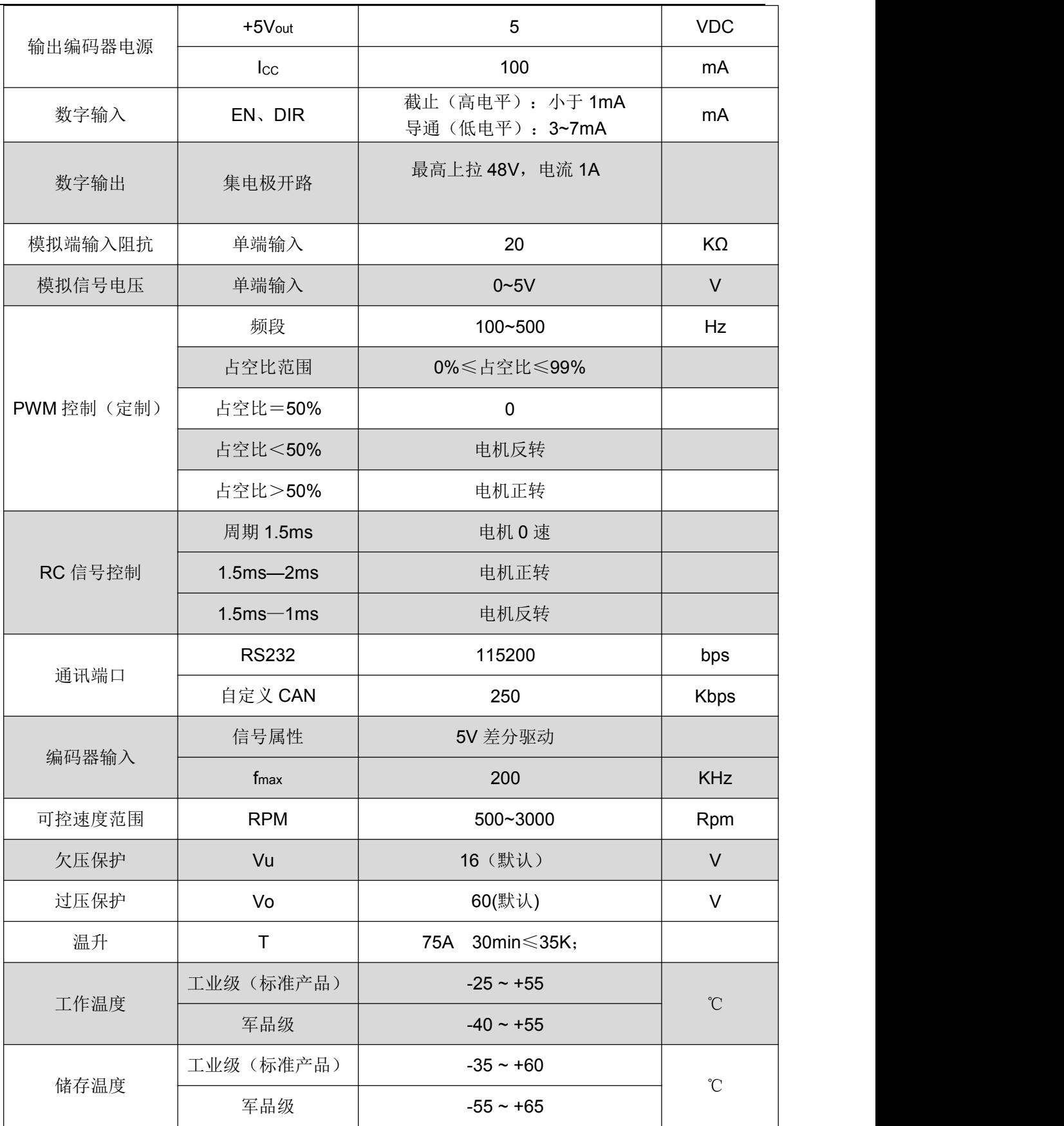

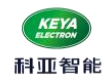

# <span id="page-8-0"></span>三.端口说明

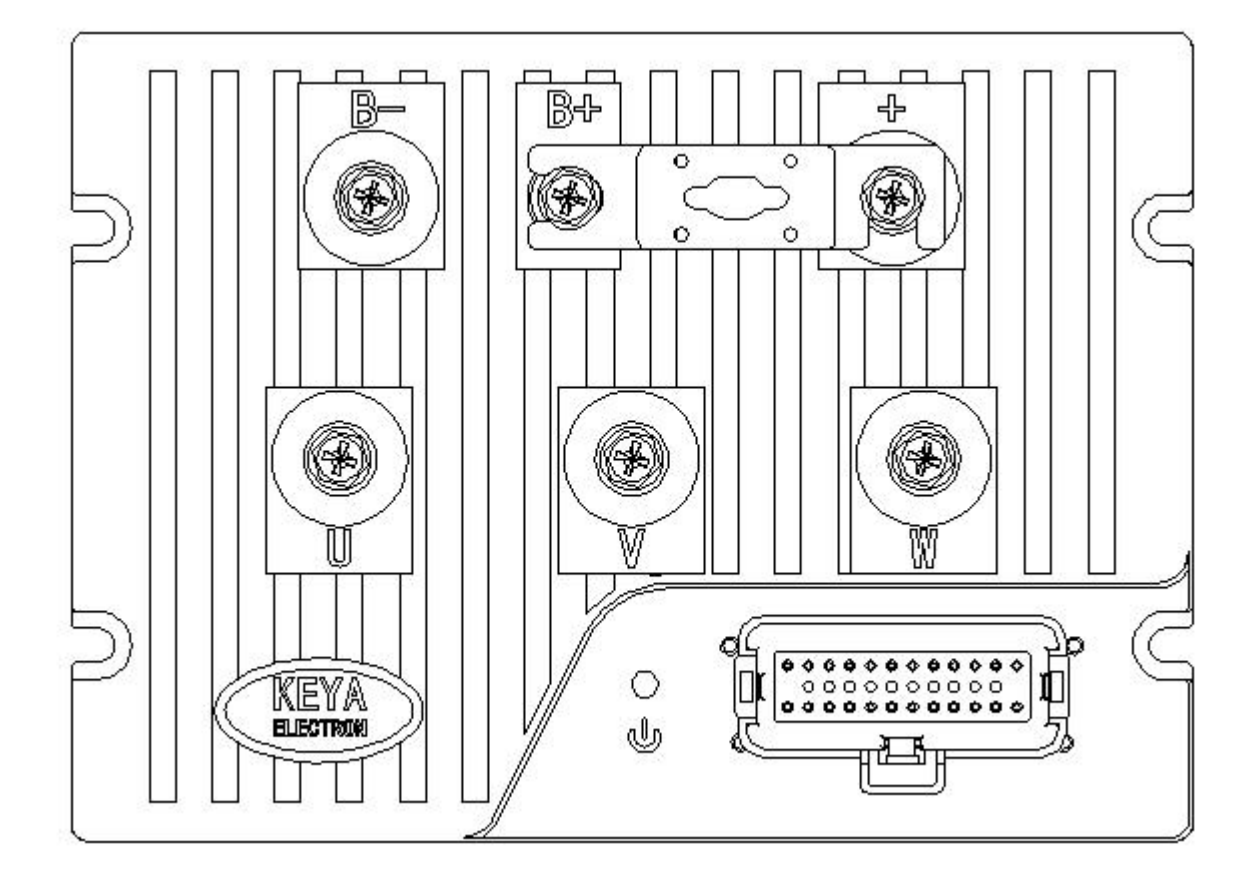

<span id="page-8-1"></span>1.接口定义

功率接口定义

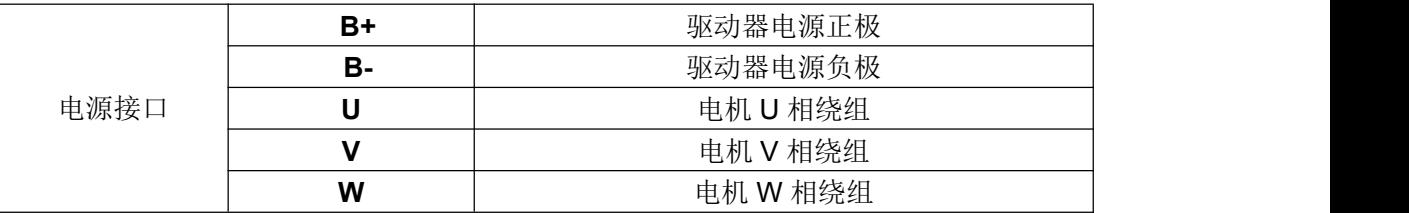

无论在任何情况下,信号线、逻辑控制线都不得与电源进线、输出线(马 达线)及其他动力线捆绑混合在一起布线,这样产生感应电压会造成对控器 的干扰、误动作或直接造成控制器损坏。

保险规格默认为 200A,客户也可根据自己实际使用情况自行选配。

敬生 まんしゃ しゅうしゅう しゅうしゅん しんしゅう しんしゅう しんしゅう しんしゅう しんしゅう しんしゅう しんしゅう しんしゅう しんしゅう しんしゅう しんしゅう

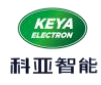

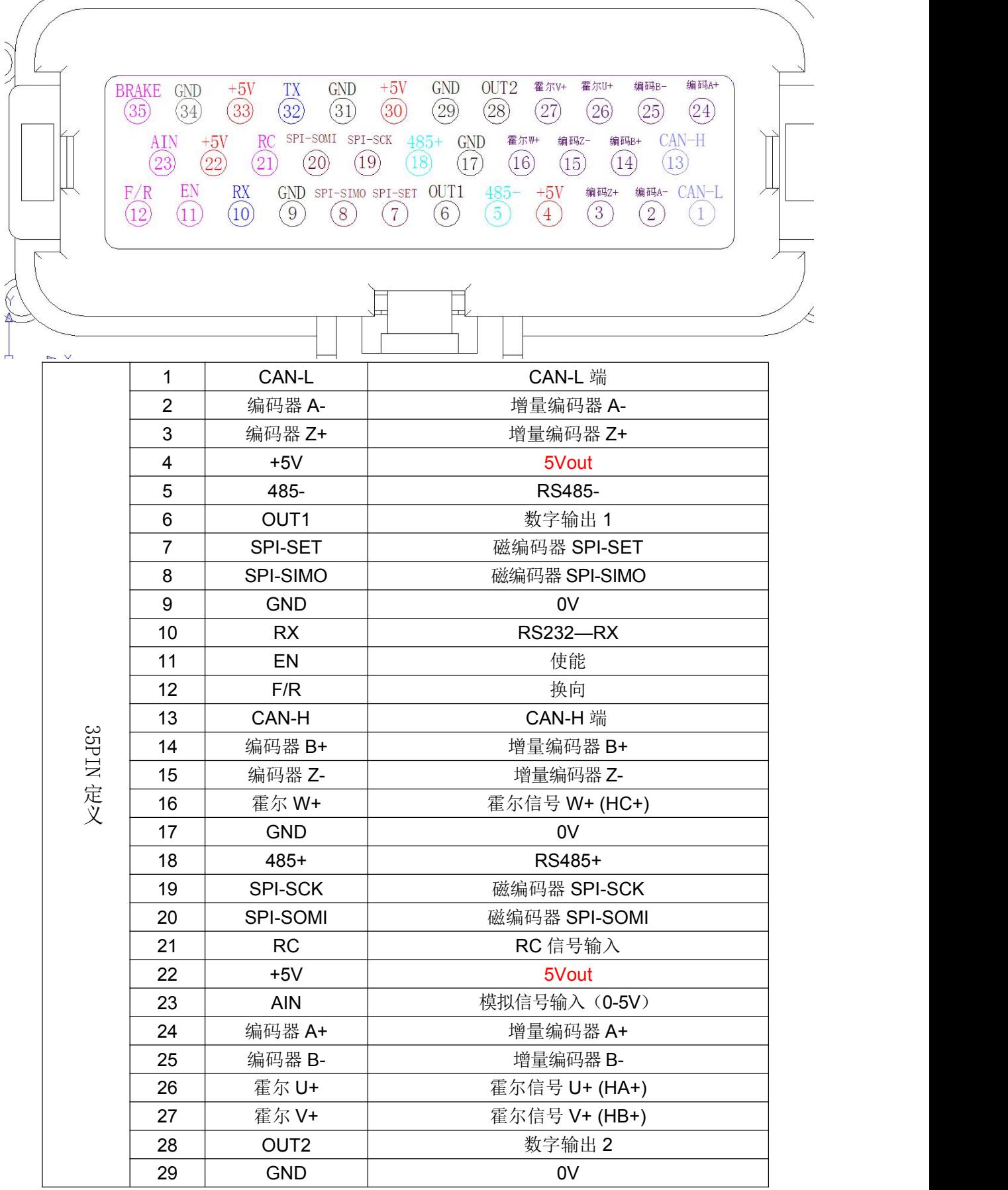

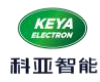

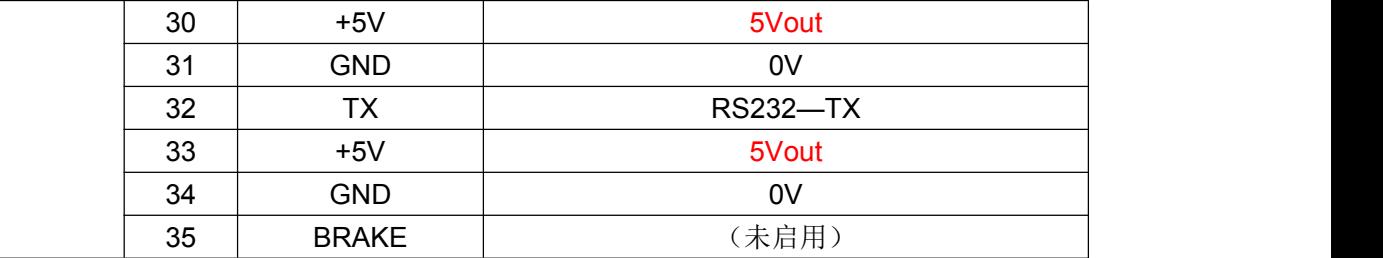

<span id="page-10-0"></span>2.接口说明

(1) TX, RX, GND: RS232 接口, 实现指令控制, 以及参数设置、运行状态调测等;

(2) CAN-H, CAN-L: CANopen 接口

CAN-H,CAN-L 驱动器内部无 120Ω终端电阻。

(3)AIN+, 0V:模拟输入接口。

AIN+,0V:模拟信号输入端,可以实现速度、转矩模式控制;

● +5V, AIN+, OV: 可以组成电位器控制接口, 可以实现速度、转矩模式控制;

(4) RC:航模信号输入口:

 该端口可用于连接 RC RADIO(航模输出信号),接收有效的 R/C 信号控制。具体说明如下: 在这种工作模式, 控制器用作 R/C 模型遥控的 Radio 接收机并接收来自于 R/C radio 的脉宽信号, 当脉宽 最小对应为 1.0 毫秒宽对应于操纵杆的最小位置,2.0 毫秒的脉宽对应于操纵杆的最大位置。操纵杆处于 中心位置时脉宽应是 1.5 毫秒。注:此模式下,外部使能(**EN**)需要与 **GND** 接通**,**才可正常启动。

【注】为达到最佳的控制精度,请确保 RC radio 信号的脉宽信号是在 1.0ms-2.0ms 范围内。

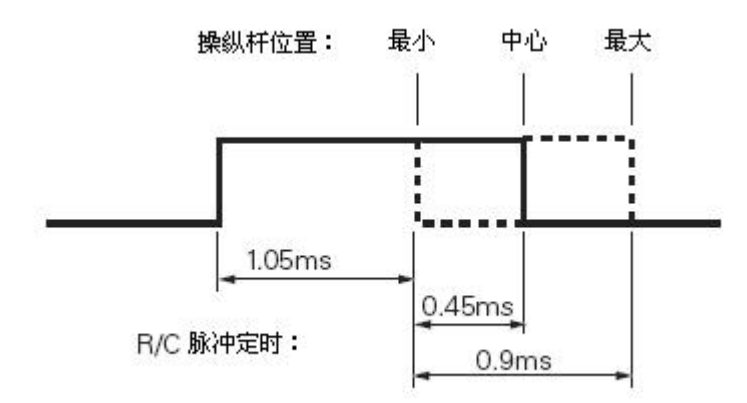

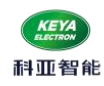

 $(5)$  EN, F/R, OUT1, OUT2:

- **EN** 信号为外部使能控制。EN 低电平时(GND), 驱动器加载电机。当 EN 高电平时, 驱动器 释放电机,电机处于无力矩状态。此信号在悬空时为高电平状态,这时驱动器释放电机。
- **F/R** 是方向信号, 高电平控制电机正转, 低电平(GND)控制电机反转。悬空时为高电平状态。
- **OUT1** 是驱动器输出的信号, 集电极开路, 用户最高可以上拉到 48V。当接通使能后输出低 电平;断开使能后输出高电平。输入电流小于 1A。可用于控制电机制动器。 (抱闸时间可调)

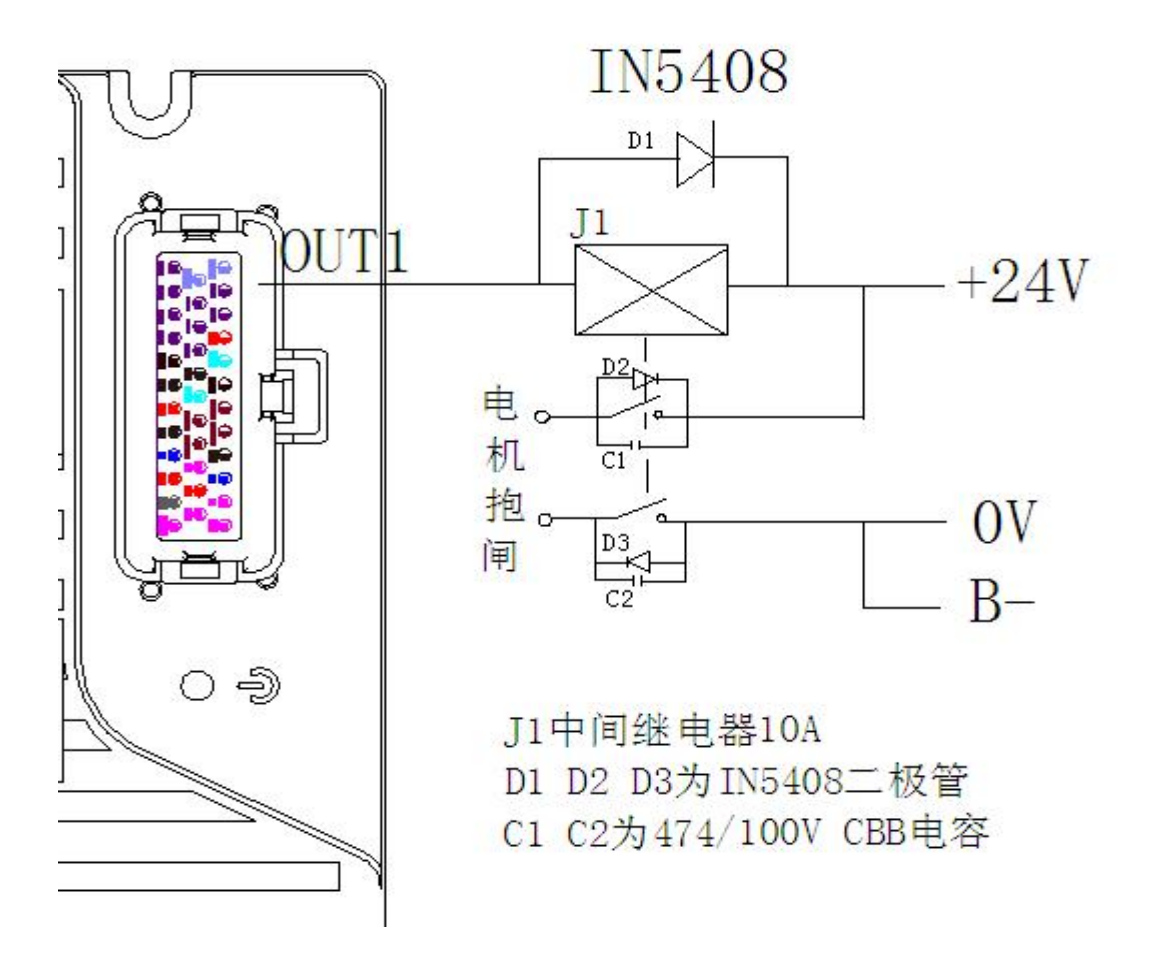

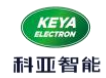

● OUT2 是驱动器输出的信号,集电极开路,用户最高可以上拉到 48V。当系统通电可正常控 制时,输出低电平。可用于预充电电路。

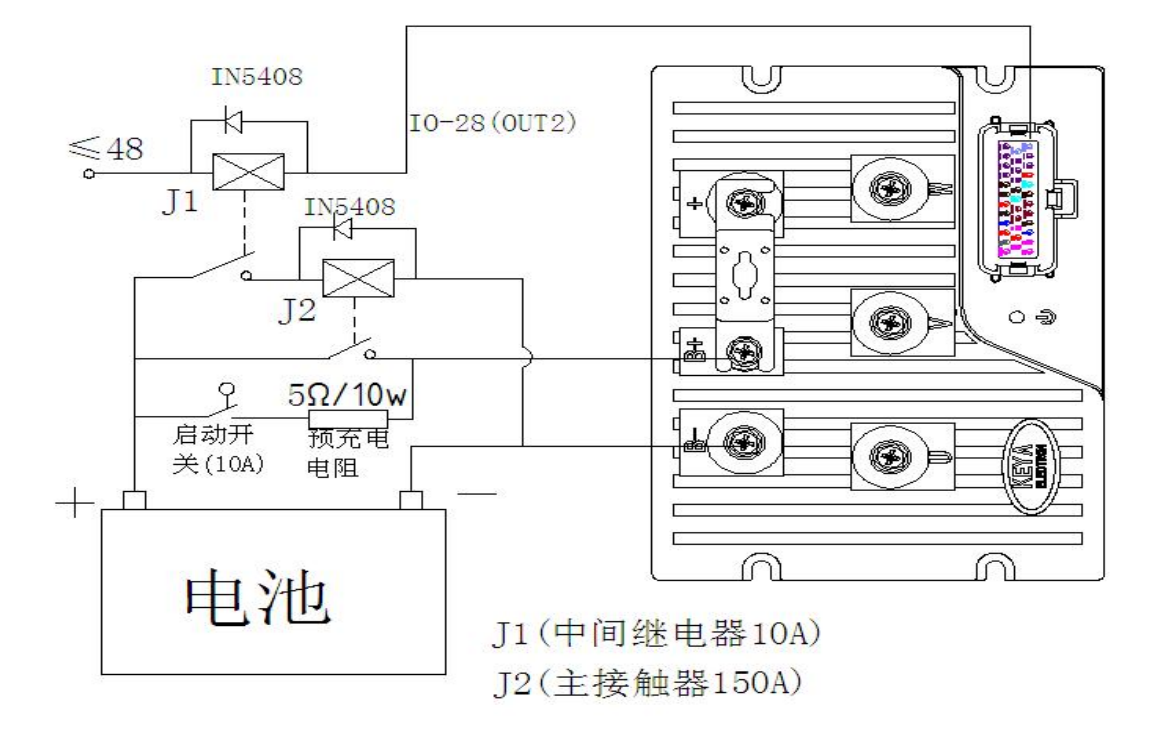

(6)+5VOUT :电源输出接口

● +5Vout 是驱动器提供的编码器电源和霍尔传感器电源和电位器高端,最大输出电流 20mA。

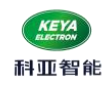

# <span id="page-13-0"></span>3.接线图

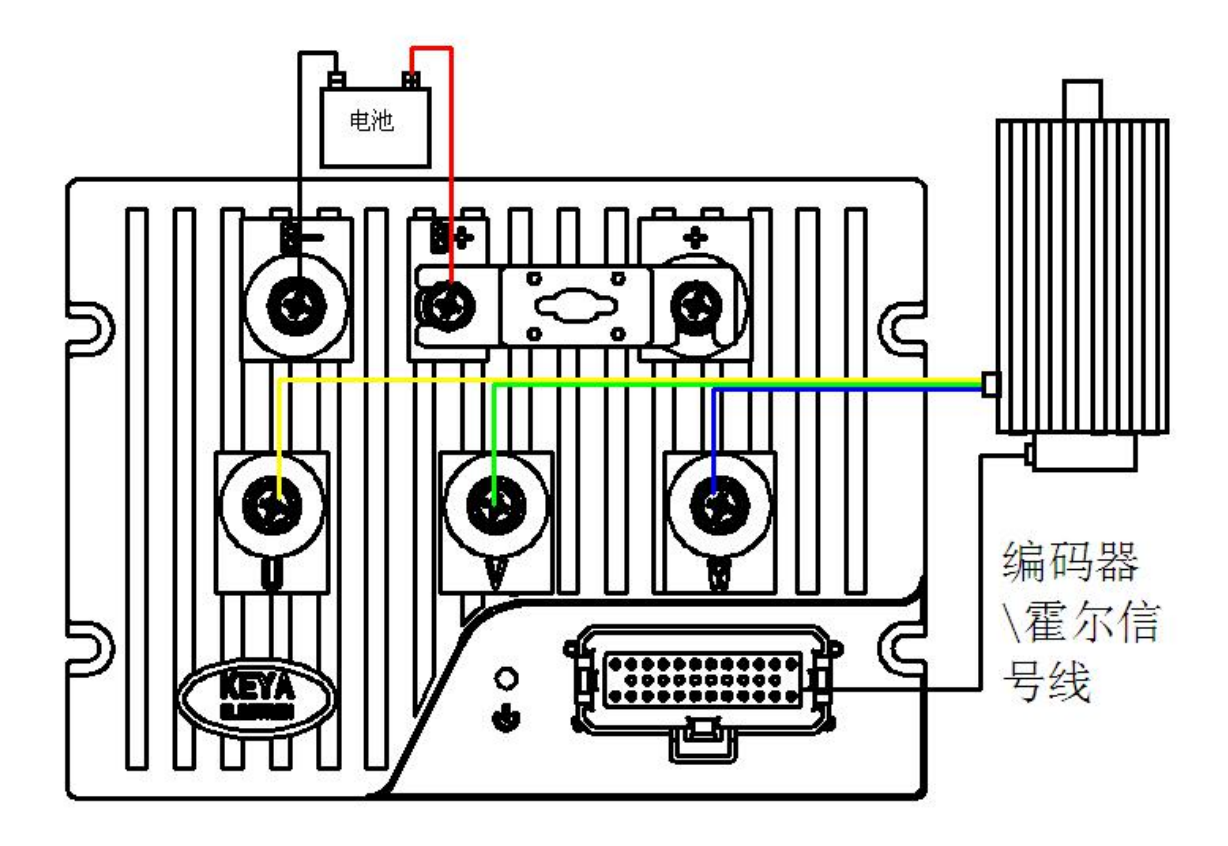

# <span id="page-13-1"></span>4.串口连接

采用高速标准串口线,DB9 插头符合标注定义:

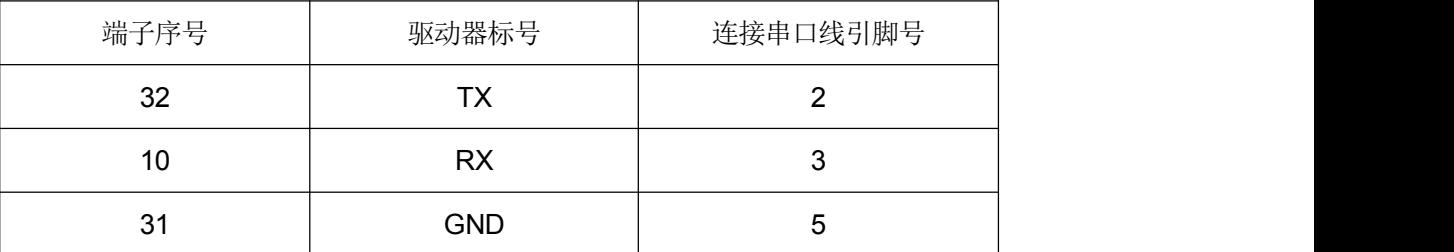

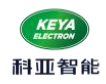

# <span id="page-14-0"></span>5.安装尺寸215\*155\*85 (单位:mm)

# 安装方式: 正面安装

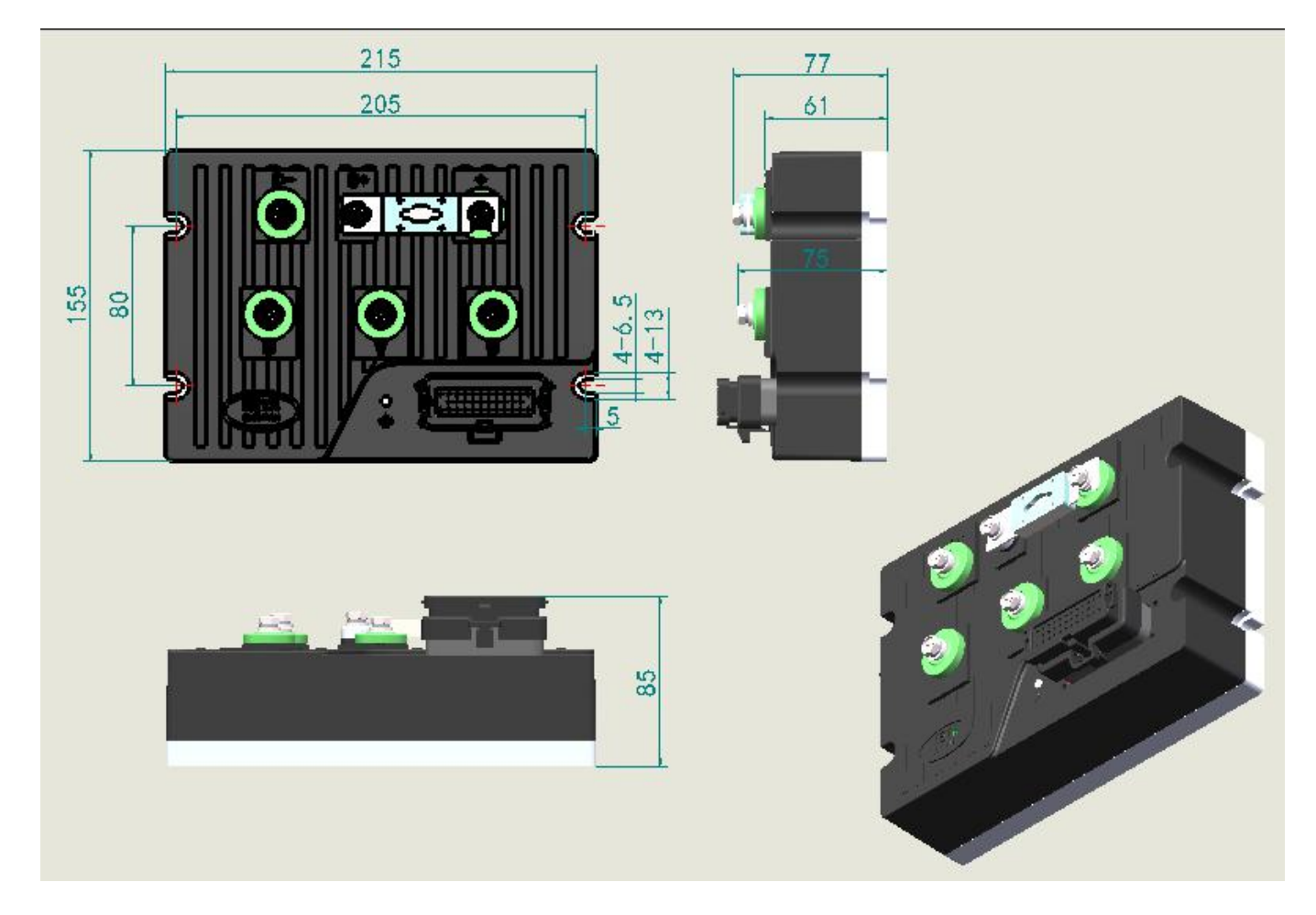

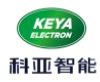

# <span id="page-15-0"></span>四.操作说明

<span id="page-15-1"></span>1. 上位机软件说明

#### <span id="page-15-2"></span>1.1. 配置说明

- (1) 伺服控制器参数可通过上位机软件进行设置;
- (2) 上位机软件通过 RS232 与控制控制进行通信,波特率 115200bit;
- (3) 上位机软件利用.NET 环境下开发,XP 系统需要安装.NET4.0;

#### <span id="page-15-3"></span>1.2. 软件使用说明

(1)双击图标

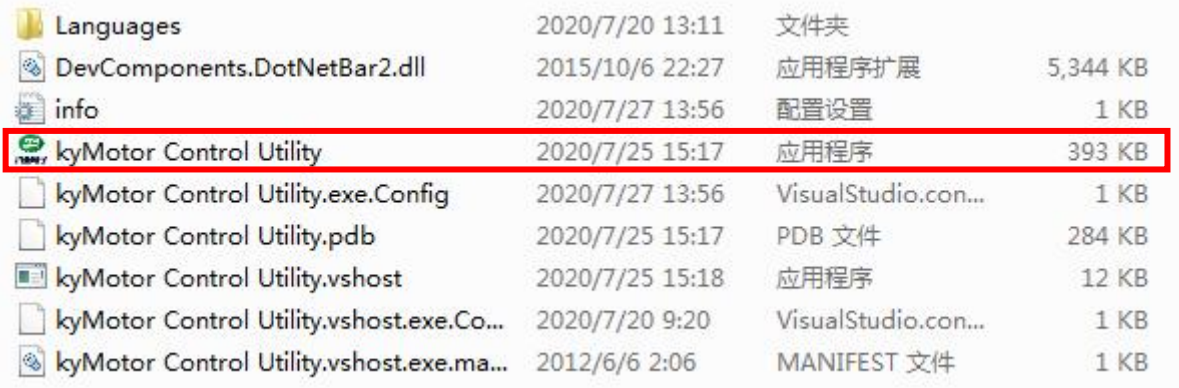

(2)点击"启动"按键,如果通信正常,界面将会读取反馈参数,同时左上方 LOGO 灯会变绿 色常亮,表示通信正常。

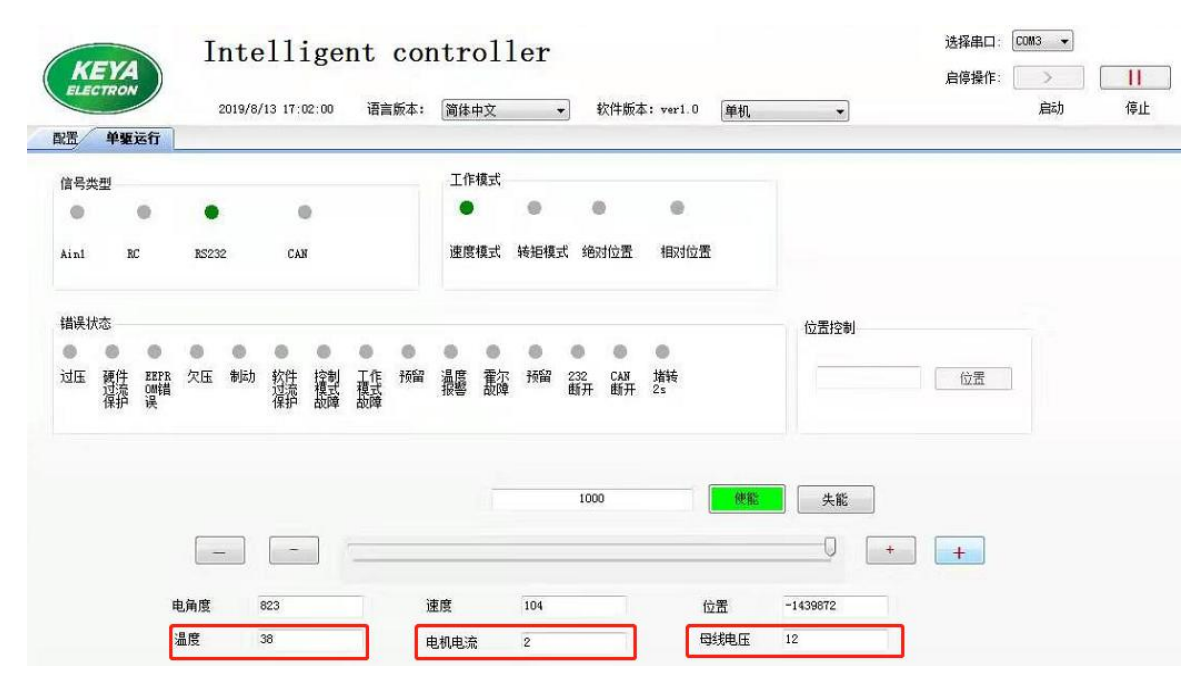

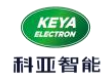

#### (3) 打开配置界面,点击左下角连接按钮,建立软件和控制器的联系。

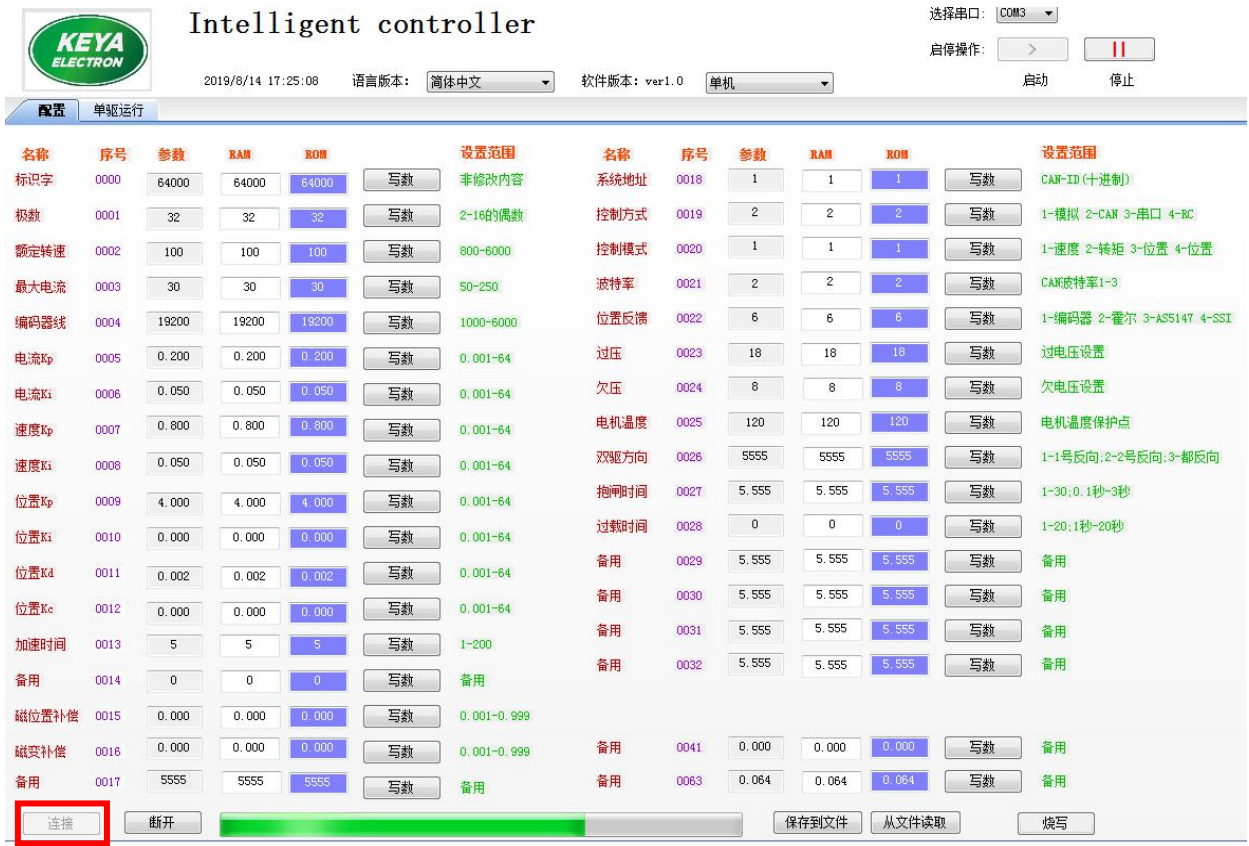

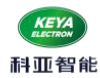

(4) 图中红色框内 RAM 为可输入数据, 它的左边为控制器参数, 右边为读取 E'ROM 里的数据, 正 确情况,三个数据一致(相等)。由于软件数据在不断扫描,修改数据时,在刷新进度条没有 更新完时快速修改,并点击对应的写数按钮。

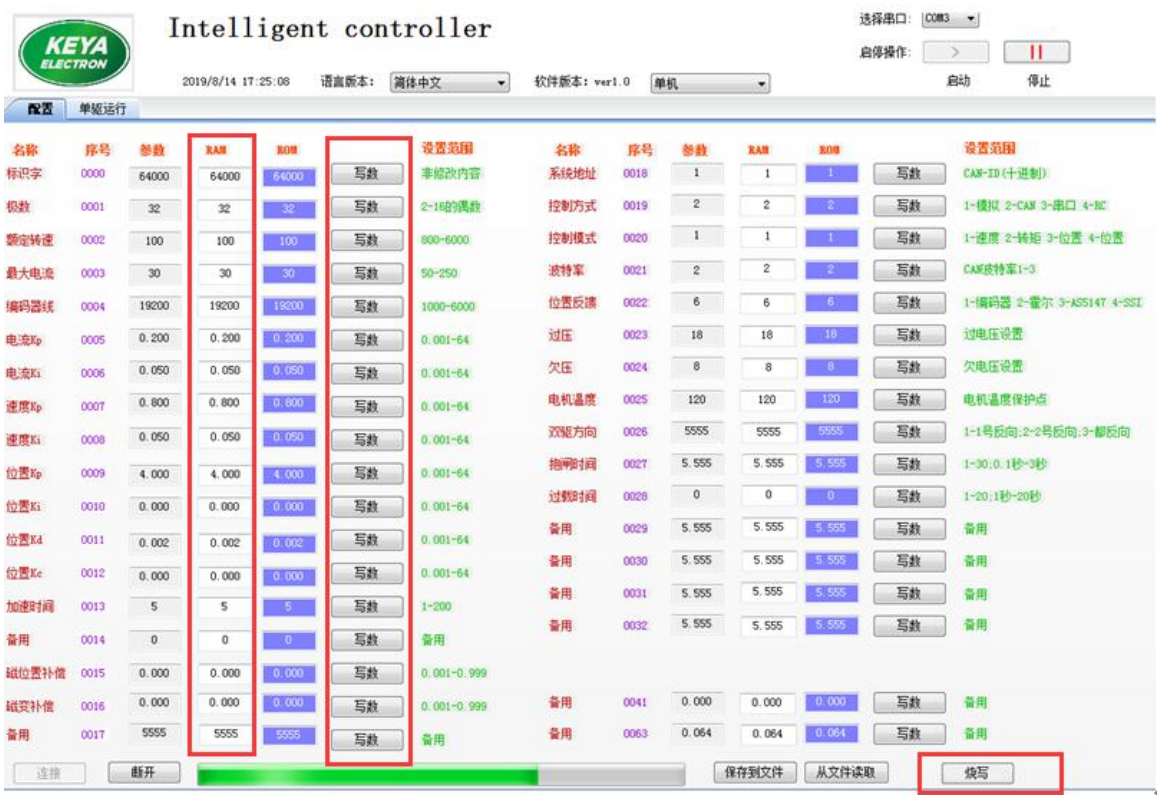

(5)例如,需要修改编码器线数,E<sup>2</sup>ROM 中存的是 2500,需要修改为 1024 线,修改序号 0004 的参 数为 1024, 同时快速点击对应的"写数"按钮, 数据就写入了 RAM 中。确认 1024 不再变化。其他参 数相同步骤,同时可以修改多个参数

(6)把 RAM 的数据,烧写到 E<sup>2</sup>ROM 中,点击右下方"烧写"按钮。注意: 烧写的过程时间较长,大 概 3 秒左右。

(7) 下方的"烧写"按钮变红,表示正在烧写数据,请等待提示"烧写成功",观察您需要修改的 数据,蓝色框内的数据三个数据一致,表示 ROM 的数据重新读到控制中。

(8) 至此,控制参数修改结束,点击"断开"按钮,点击"退出"按钮

(9) 重新对控制器上电即可(注:读取配置无论有没有修改,都要断电复位方可正常启动)

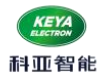

(10) 多台驱动器需要烧写配置时,可将一台修改好的配置"保存到文件",然后"从文件读取"下

#### 载到另一台控制器。

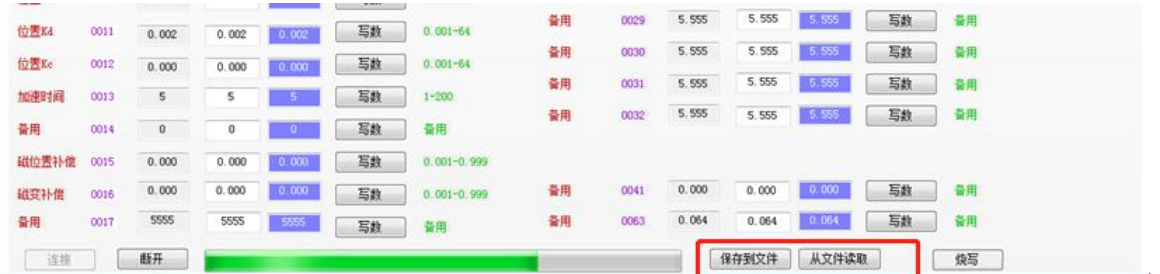

#### <span id="page-18-0"></span>1.3. 参数功能说明

0000 参数:标识符,系统连接时辨识通讯(不用修改)

0001 参数:电机极数(必须与所控制的电机相匹配)

0002 参数: 电机额定转速(根据电机参数设置, 默认为 1500)

0003 参数:电机最大电流(默认 150A)

0004 参数: 编码器线数(根据编码器进行设置)

0005 参数:控制器电流环 PI 控制的 Kp 参数(典型值 0.3)

0006 参数:控制器电流环 PI 控制的 Ki 参数(典型值 0.1)

0007 参数:控制器速度环 PI 控制的 Kp 参数(典型值 0.5)

0008 参数:控制器速度环 PI 控制的 Ki 参数(典型值 0.05)

0009 参数:控制器位置环 PI 控制的 Kp 参数(典型值 0.5)

0010 参数:控制器位置环 PI 控制的 Ki 参数(典型值 0.02)

0011 参数:控制器位置环 PI 控制的 Kd 参数(典型值 0)

0012 参数:控制器位置环 PI 控制的 Kc 参数(典型值 0.2)

0014 参数:控制器位置模式的提前减速时间 (典型值 0)

0013 参数: 加速时间, "50"表示: 由 0rpm 到额定转速加速时间为 5 秒 0030 参数: 减速时间, "50"表示: 由额定转速到 0rpm 减速时间为 5 秒

0015 参数:磁编码器零点位置补偿 (不用修改)

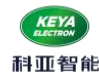

0016 参数:旋转变压器零点位置补偿(不用修改)

- 0017 参数:工作模式(仅双驱,不用修改)
	- 0----独立模式

1-----混合模式

0018 参数: 控制器系统地址, 或者是控制节点号(十进制数) (默认为 1)

该参数在 CAN、CANOpen、EtherCAT 总线中从站用到

例如:CAN 总线中的 ID:0x0600000+控制器设置地址

0019 参数:控制方式选择

1——模拟量控制;2——CAN 控制;3——RS232 控制;4——RC 控制(航模遥控器)

- 0020 参数:控制模式选择,包括速度控制、力矩控制、位置控制
	- 1——速度控制
	- 2——力矩控制
	- 3——绝对位置控制
	- 4——相对位置控制
- 0021 参数:CAN 总线波特率选择(系统中默认 250k)
	- 1——125K
	- $2 250k$
	- 3——500K
- 0022 参数:位置传感器选择(系统提供增量编码器)

1——增量编码器

- 0023 参数:过压保护值设置
- 0024 参数:欠压保护值设置
- 0025 参数:电机温度保护值设置(未添加)
- 0026 参数:电机默认方向(速度模式、转矩模式)
	- 0——(逆时针); 1——(顺时针); (电机轴向看)
- 0027 参数:抱闸延时制动时间

"10"表示: 接收到失能信号后 1 秒, 电机失电抱闸。(OUT1)

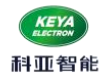

参数:过载延时保护时间(默认为 1)

"1"表示达到保护电流 1S 立即保护。

其他参数:备用

## <span id="page-20-0"></span>2. 指示灯说明

<span id="page-20-1"></span>2.1. 状态指示灯(蓝色)

根据指示灯闪烁频率观察控制器状态。

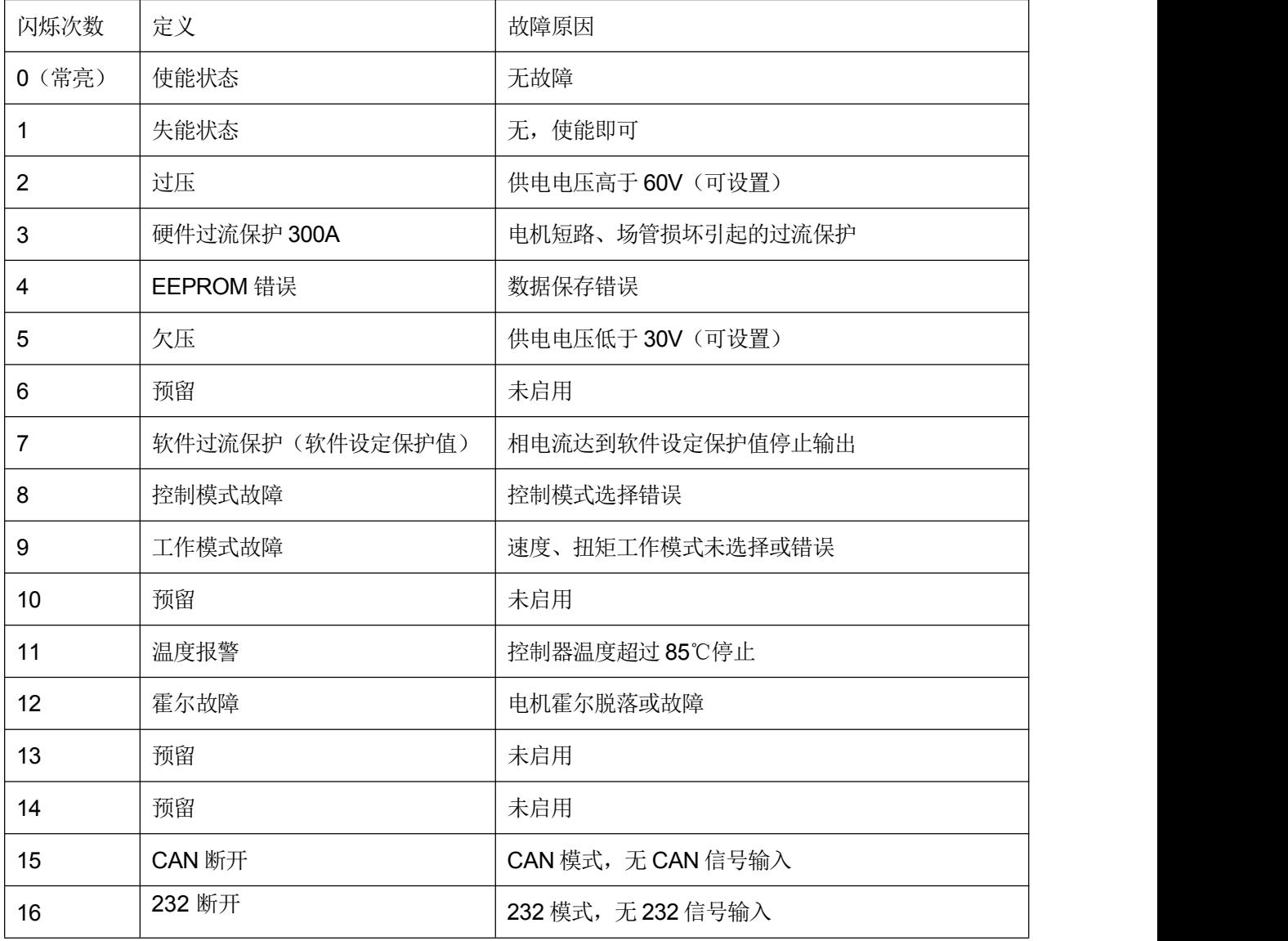

<span id="page-20-2"></span>2.2. 故障指示灯(红色)

任何控制模式下,只要出现故障后,红色指示灯常亮。

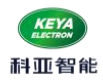

## <span id="page-21-0"></span>3. CAN指令说明

- <span id="page-21-1"></span>3.1. 通用配置
- 波特率: 250Kbps(默认)
- 帧格式:扩展帧 16 进制
- 看门狗检测周期 1000ms (控制命令间隔不得超过 1000ms)
- 依据 CANOpen 格式, 数据采用查询模式
- 依据 CANOpen 格式, 有固定心跳, 发送相关数据 (频率为 1Hz)
- 发送 ID: 0x0600000+控制器地址 (ID 可通过上位机软件配置, 出厂默认是 1)
- 反馈 ID: 0x0580000+控制器地址
- 心跳 ID: 0x0700000+控制器地址
- 查询数据返回均为十六进制数,需按顺序转换成十进制数

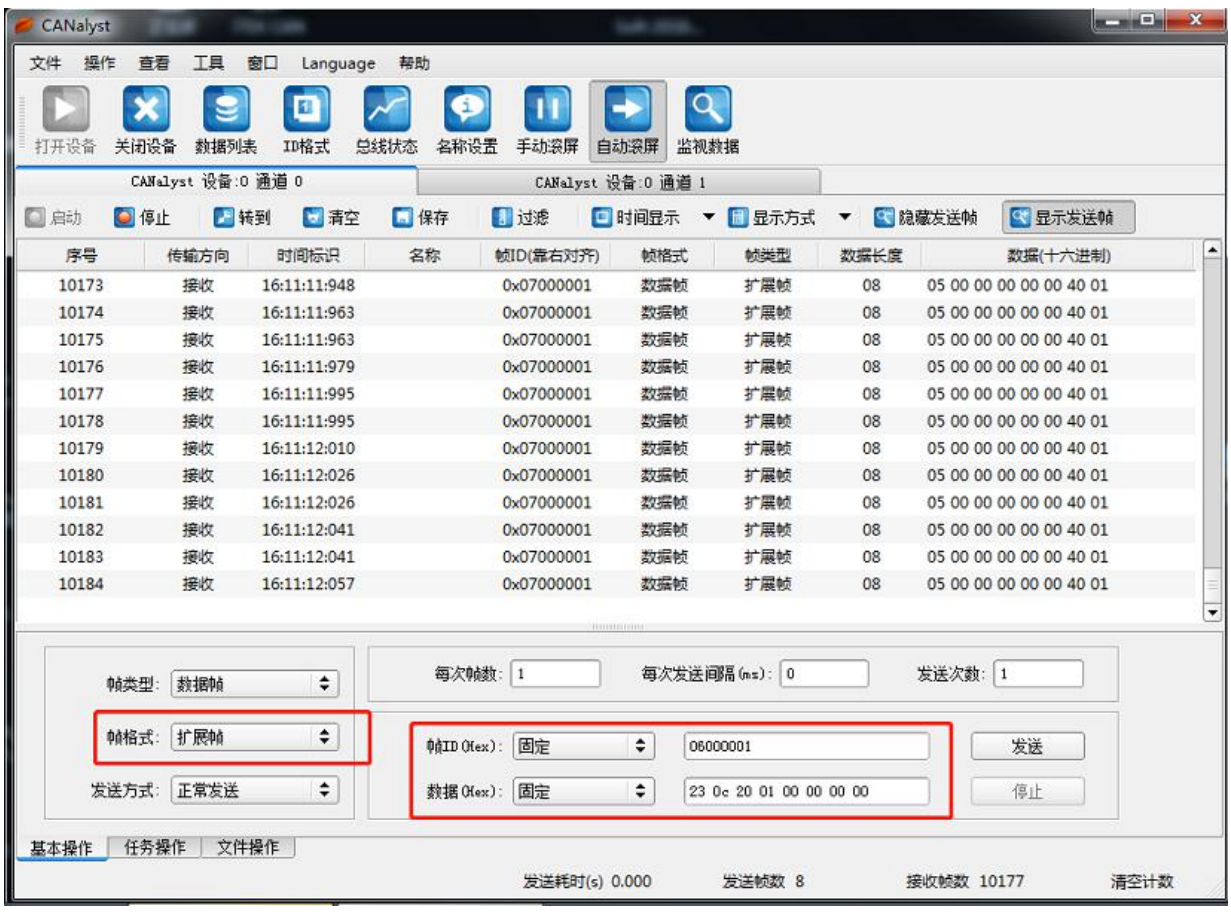

<span id="page-22-0"></span>3.2. 指令说明

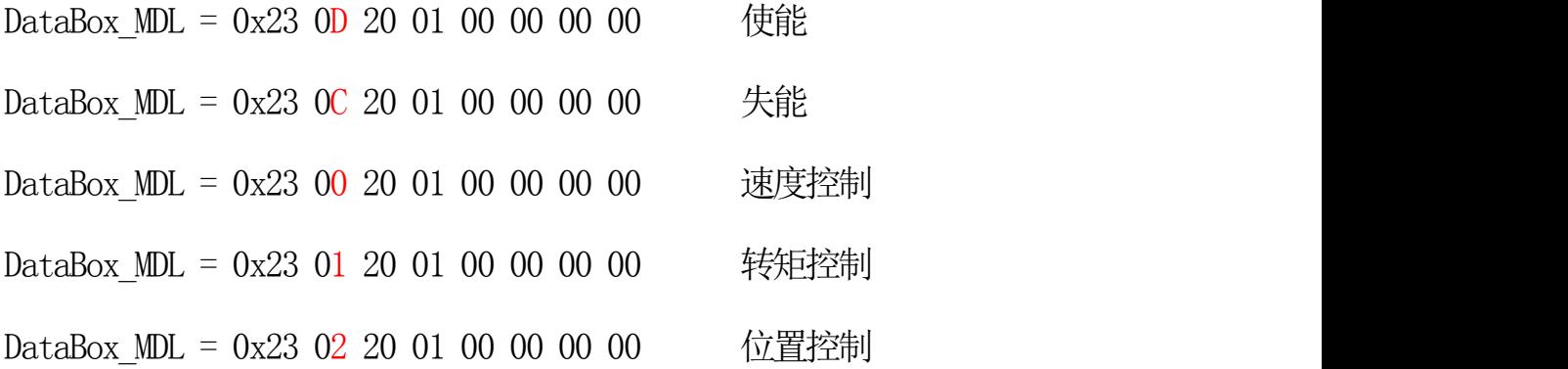

转速: -10000----10000 对应: 负额定转速------额定转速 转矩:-10000----10000 对应: 负额定转矩------额定转矩 位置: -100000---100000 对应: 顺时针 10 圈---逆时针 10 圈

- 使能: 23 0D 20 01 00 00 00 00 00 返回地址 : 0x0580000+控制器设置地址 返回数据 : 60 0D 20 00 00 00 00 00
- 失能: 23 0C 20 01 00 00 00 00 00 返回地址 : 0x0580000+控制器设置地址 返回数据 : 60 0C 20 00 00 00 00 00
- 速度: 23 00 20 01 DATA H DATA L 00 00 返回地址 : 0x0580000+控制器设置地址 返回数据 : 60 00 20 00 00 00 00 00

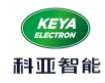

- 电机电流查询: 40 00 21 01 00 00 00 00 返回地址 : 0x0580000+控制器设置地址 返回数据 : 60 00 21 01 DATA 00 00 00 DATA =  $(\text{unsigned char*}) (\&$ send float))
- 故障查询: 40 12 21 01 00 00 00 00 返回地址 : 0x0580000+控制器设置地址 返回数据 :60 00 21 01 DATA-L DATA-H 00 00  $DATA-L=($ (unsigned char\*)( $&$ TYPE RunData.err)) DATA-H=((unsigned char\*)(&TYPE RunData.err))
- 编码器转速查询: 40 03 21 01 00 00 00 00 00 返回地址: 0x0580000+控制器设置地址 返回数据: 60 03 21 01 DATA-L DATA-H 00 00 DATA-L=((unsigned char\*)(&send\_float)) DATA-H=((unsigned char\*)(&send\_float))
- 编码器机械位置查询: 40 04 21 01 00 00 00 00 返回地址: 0x0580000+控制器设置地址 返回数据: 60 04 21 01 DATA-L DATA-H 00 00 DATA-L= $(($ unsigned char\* $)($ &send int $))$ DATA-H=((unsigned char\*)(&send\_int))

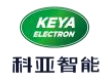

 编码器计数值查询: 40 04 21 02 00 00 00 00 返回地址: 0x0580000+控制器设置地址 返回数据: 60 04 21 01 DATA-LL DATA-LH DATA-HL DATA-HH H  $\angle$ 

DATA-HH=((unsigned char\*)(&send\_int)) DATA-HL= $((unsigned char*)(\&send int))$ 

DATA-LH=((unsigned char\*)(&send\_int))

DATA-LL=((unsigned char\*)(&send\_int))

 电源电压查询: 40 0D 21 02 00 00 00 00 返回地址 : 0x0580000+控制器设置地址 返回数据 : 60 0D 21 02 DATA 00 00 00 DATA =((unsigned char\*)(&send\_short))

 温度查询: 40 0F 21 01 00 00 00 00 返回地址: 0x0580000+控制器设置地址 返回数据 : 60 0F 21 01 DATA 00 00 00  $DATA =$  ((unsigned char\*)(&send short))

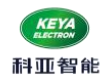

 心跳返回指令:(16进制) 返回地址:0x07000000+控制器地址 返回数据: 05 00 encode\_sp\_H encode\_sp\_L DATA\_H DATA\_L Err\_H Err\_L

说明: encode sp H encode sp L : 为 short 型数据, 编码器转速

DATA H DATA L : 为 short 型数据,给定命令

Err H Err L : 为 unsigned short 型数据 故障代码, 对应

故障指示灯闪烁次数

<span id="page-25-0"></span>3.3 . CAN总线控制示例

(1)速度控制:

(速度命令值‱) \*(设置的最大转速)= 实际转速。 上位机设置系统地址为 1(0018 设置为 1) 上位机设置控制方式为 CAN 控制(0019 设置为 2) 上位机设置控制模式设置为速度控制(0020 设置为 1) 控制命令 ID:0x06000001 (扩展 ID)

 速度给定值-10000 — 10000 代表负额定转速—正额定转速 (0xD8F0) (0x2710)

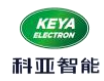

例:给定转速 750 rpm(设置额定转速 1500 rpm) 使能: 23 0D 20 01 00 00 00 00 速度指令:23 00 20 01 13 88 00 00 (0x1388 = 5000)

例:如给定转速-1500 (设置额定转速 1500)

使能: 23 0D 20 01 00 00 00 00

速度指令: 23 00 20 01 D8 F0 FF FF (0xD8F0 = −10000)

注:发送任意两条控制指令,时间间隔不得超过 1000ms,否则会报错,并且需要重新使能;

(2)位置控制说明:(10000/圈) 位置给定值-50000 — +50000 代表顺时针机械五圈—逆时针机械五圈 (0xFFFF3CB0 )(0x0000C350)

上位机设置控制方式为 CAN 控制(0019 设置为 2)

上位机设置控制模式设置为绝对位置控制(0020 设置为 3)

或者上位机设置控制模式设置为相对位置控制(0020 设置为 4)

上位机设置系统地址为 1(0018 设置为 1)

控制命令 ID:0x0600 0001 (扩展 ID)

数据发送顺序:

- (a) 使能 23 0D 20 01 00 00 00 00
- (b) 位置控制: 23 02 20 01 DATA L(h) DATA L(l) DATA H(h) DATA (1)
- 例:命令电机顺时针旋转 1.8 圈
	- (a) 确保位置控制已经切换
	- (b) 使能 23 0D 20 01 00 00 00 00
	- (c) 位置控制命令:23 02 20 01 B9 B0 FF FF
- 例:命令电机逆时针旋转 机械角度 72 度(72 \*(10000/360) = 2000 = 0x7D0)
	- (a) 确保位置控制已经切换
	- (b) 使能 23 0D 20 01 00 00 00 00
	- (c) 位置控制命令:23 02 20 01 07 D0 00 00

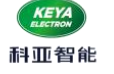

(3)转矩控制:

限幅电流值 = (给定命令值‱) \*(设置的额定电流) \*80% 上位机设置系统地址为 1(0018 设置为 1) 上位机设置控制方式为 CAN 控制(0019 设置为 2) 上位机设置控制模式设置为速度控制(0020 设置为 2) 控制命令 ID:0x06000001 (扩展 ID)

● 命令给定值-10000 — 10000代表负额定转矩—正额定转矩 (0xD8F0) (0x2710)

例:输出 100%转矩

使能: 23 0D 20 01 00 00 00 00

指令: 23 00 20 01 27 10 00 00 (0x2710 = 10000)

在此状态运行,当相电流达到额定电流值的 80%时,电机限幅 5 秒钟后保护。

例:输出-80%转矩

使能: 23 0D 20 01 00 00 00 00

指令: 23 00 20 01 E0 C0 FF FF (0xFFFFE0C0 =  $-8000$ )

在此状态运行,当相电流达到额定电流值的 80%\*80%时,电机限幅 5 秒钟后保护。

<span id="page-27-0"></span>4. 串口指令说明

<span id="page-27-1"></span>4.1. 通用配置

控制器串口通讯口的设置如下:

 $\bullet$  115200 bits/s

- 8 位数据
- 1个起始位
- 1个停止位
- 无奇偶校验
- $\bullet$  HEX 收发

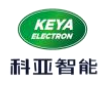

# ● 看门狗掉线检测时间 1000ms

#### <span id="page-28-0"></span>4.2. 控制格式

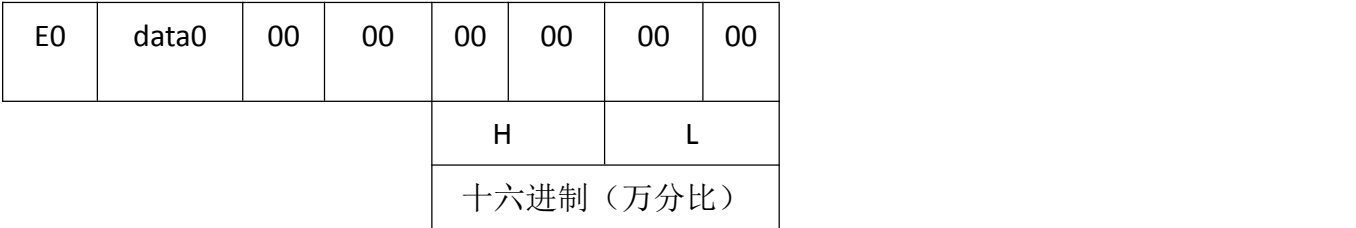

E0 : 表示控制指令

data0: 01 ------使能

02------失能

速度模式:

使能: E0 01 00 00 00 00 00 00

发送正向速度控制 1000‱: E0 01 00 00 00 03 E8

发送反向速度控制 1000‱: E0 01 00 FF FF FC 18

失能:E0 00 00 00 00 00 00 00

转矩模式:

使能:E0 01 00 00 00 00 00 00 发送转矩 80%: E0 01 00 00 00 1F 40 (0x1f40 = 8000) 发送转矩-60%: E0 01 00 FF FF E8 90 (0xFFFE890 = -6000) 失能:E0 00 00 00 00 00 00 00

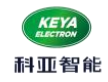

● 位置模式: 10000/圈

逆时针位置 5 圈 使能:E0 01 00 00 00 00 00 00

位置指令 : E0 01 00 00 00 00 c3 50 (0x0000C350 = 50000)

顺时针位置 3 圈

使能:E0 01 00 00 00 00 00 00

位置指令: E0 01 00 00 FF FF 8A D0 (0xFFFF8AD0 = -30000)

<span id="page-29-0"></span>4.3. 查询格式

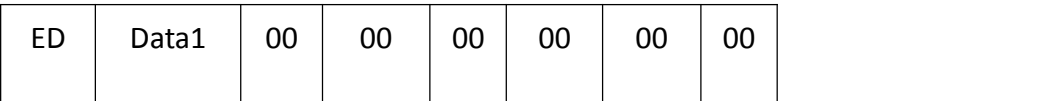

- ED: 表示查询指令
- data1: 00 表示控制状态
	- 01--------电角度
	- 02--------转速
	- 03--------电流
	- 04--------转子机械位置
	- 05--------电压
	- 06--------温度

07--------故障码 08--------位置 09--------程序版本号

科亚智能

- 查询当前电机转速(rpm) 上位机发送: ED 02 00 00 00 00 00 00 控制器反馈: ED 02 05 DC 00 00 即当前转速为 1500rpm
- 查询当前运行电流 (A) 上位机发送: ED 03 00 00 00 00 00 00 控制器反馈: ED 03 00 08 00 00 即当前运行电机相电流为 8A
- 查询当前转子机械位置 上位机发送: ED 04 00 00 00 00 00 00 控制器反馈: ED 04 1B 1F 00 00 即当前转子机械位置为 6943 (10000/圈)
- **●** 查询控制器电压(V)

上位机发送: ED 05 00 00 00 00 00 00 控制器反馈: ED 05 30 00 00 00 即当前供电电压为 48V

- 查询控制器温度(℃) 上位机发送: ED 06 00 00 00 00 00 00 控制器反馈: ED 06 00 1A 00 00 即当前控制器温度为 26℃
	- 上位机发送: ED 08 00 00 00 00 00 00 控制器反馈: ED 08 00 01 86 A2

查询当前编码器计数值

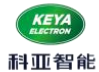

即当前位置为 100002(10000/圈)(有正负)

查询当前控制状态

上位机发送: ED 00 00 00 00 00 00 00 控制器反馈: ED 00 31 20 00 00 即当前控制状态为 3:RS232; 1:编码器; 2:转矩模式;

# 反馈回来: 例: ED 00 28 40 00 00

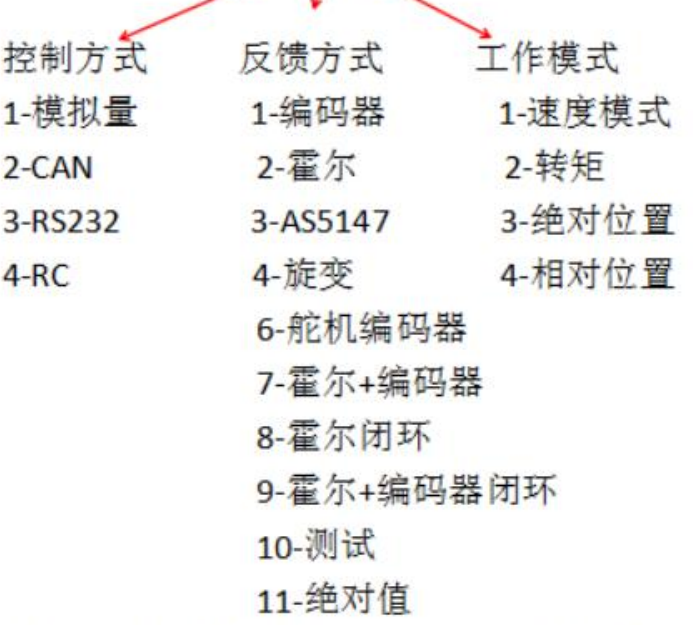

所以: 当前控制状态为 2-CAN; 8-霍尔闭环; 4-相对位置

● 查询故障码

上位机发送: ED 07 00 00 00 00 00 00 控制器反馈: ED 07 00 10 00 00 即当前故障码为 5, 为欠压。

故障代码故障解析:

16 进制先转换化成二进制,再从右往左数 1 均在第几位,则对应状态指示灯闪烁次数所对应的故障

例:反馈数据为 03 01

0 3 0 1

0000 0011 0000 0001 ;则对应 1,9,10 三个故障。

详情见 【四、2、(1)指示灯说明】

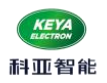

# <span id="page-32-0"></span>4.4. 串口心跳数据

通讯成功后,会自动上传驱动器状态, OxEE 起始位, 数据定义如下: (16 进制)

| Dat <sub>0</sub> | Dat1 | Dat <sub>2</sub> | Dat <sub>3</sub> | Dat4 | Dat <sub>5</sub> | Dat <sub>6</sub> | Dat7 | Dat <sub>8</sub> | Dat <sub>9</sub> | Dat10 | Dat11 | Dat <sub>12</sub> |
|------------------|------|------------------|------------------|------|------------------|------------------|------|------------------|------------------|-------|-------|-------------------|
| EE               | 电角度  |                  | 故障代码             |      | 温度               | $\sim$<br>电压     | 转速   |                  | ☆異<br>以且         |       |       |                   |

注;反馈回来的数据均为 16 进制,应转化成十进制读取。

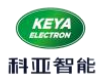

# <span id="page-33-0"></span>五. 故障保护与复位

- <span id="page-33-1"></span>1.故障保护依据
- (1)温度报警

当驱动器温度超过 85℃时产生温度报警;控制器停止输出,恢复至 70℃自动清除报警标志;

(2)过流保护

当相电流达到设定的保护电流时,延时设定的保护时间后停止输出,重新使能复位。

(3)过压、欠压保护

当电源电压低于设定的欠压保护值时系统将产生欠压保护;

当电源电压高于设定的过压保护值时系统将产生过压保护,;

<span id="page-33-2"></span>2. 故障信息列表

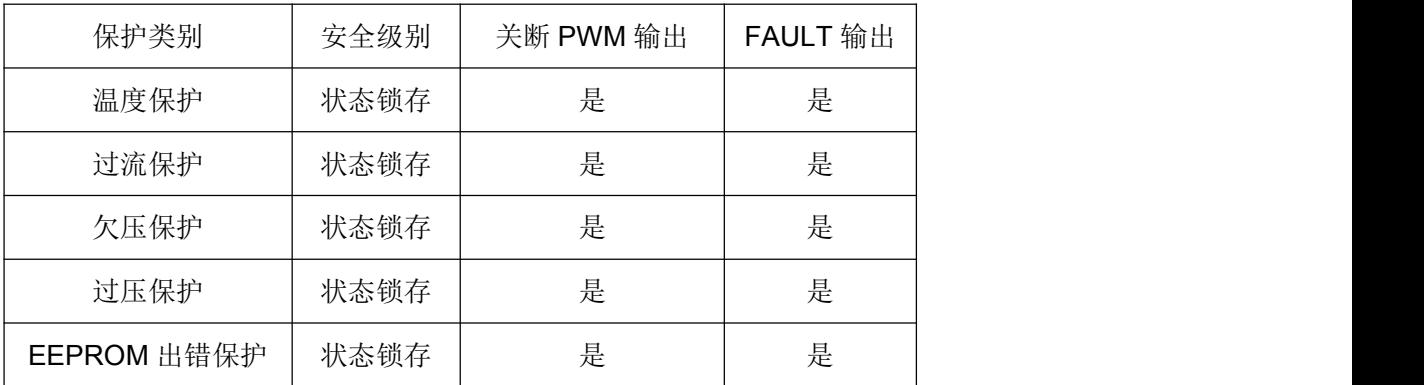

注:故障状态被锁定后,驱动器将停止功率输出;重新使能或重新上电后,可以清除所有故障标

志。

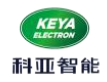

## <span id="page-34-0"></span>六. PID 调试

为使系统获得理想的控制效果,用户需要根据自己的实际应用情况调试 PID 参数,从而改善系统的动 态特性。

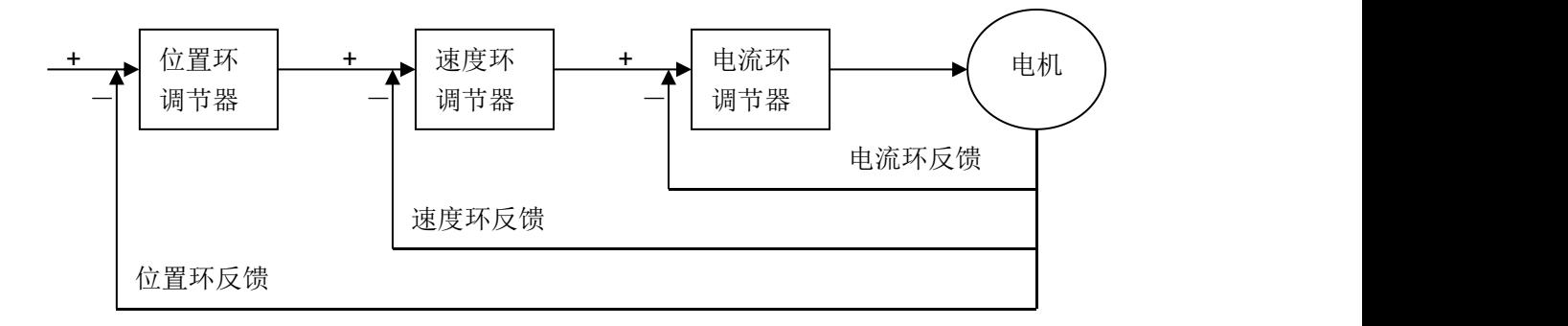

如果是多环调试,应当先调试内环,再调试外环。参数调节示例如下:

- <span id="page-34-1"></span>1.速度环PID 调试
	- 1)通过上位机软件设置相关参数
	- 2)调整 PID

A、现象:启动时间长、加负载波动大、停止时间长。 调节方式: 参数过小, 此时可以同时增加 PI, D 保持 0 不变。

B、现象:快速启动、加负载后快速调整、快速停止。 调节方式:刚性较好的 PID,不需再调节。

C、现象:电机振动,速度不稳,信号为 0 后,电机振动,无法停止。 调节方式: PID 过大, 此时应同时减小 PI, 当 PID 过大时, 电机会振动。

- <span id="page-34-2"></span>2.力矩环PID 调试
	- 1)、通过上位机软件设置相关参数
	- 2)、调整 PID

根据电机状态来判断 PID 参数过大或过小,尽而调整 PID 参数。(原理同上) 注:当额定转速发生改变时,必须重新调整 PID.